# QUICK START GUIDE

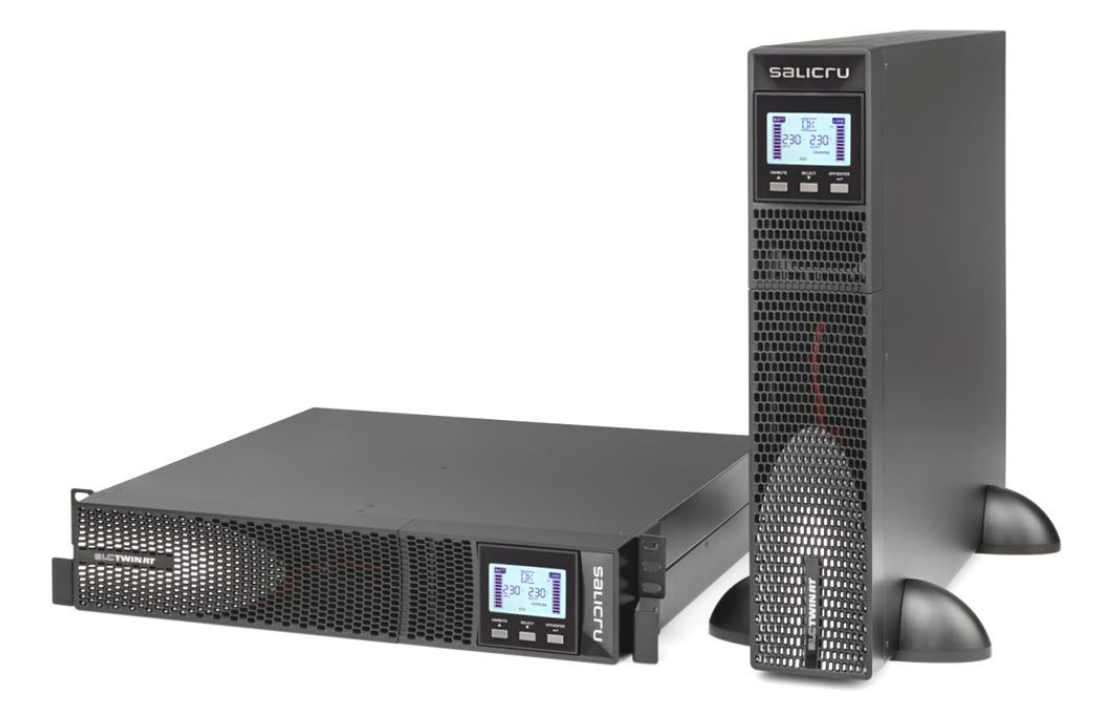

## **SLC TWIN RT2 Online** V20-06

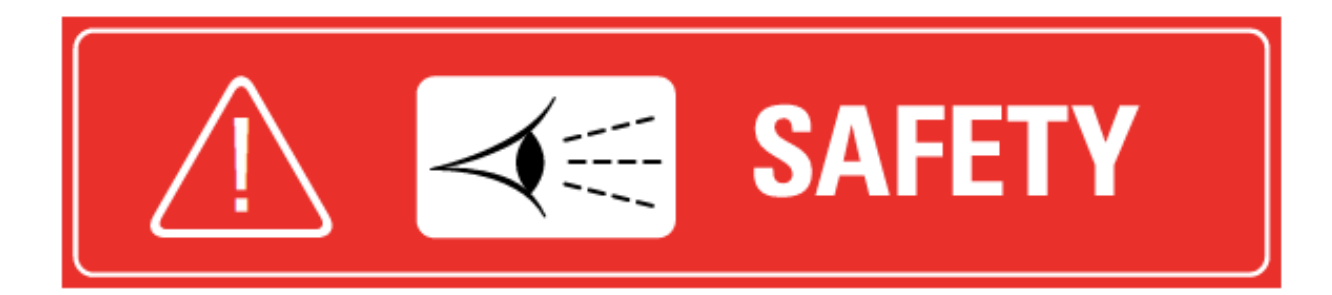

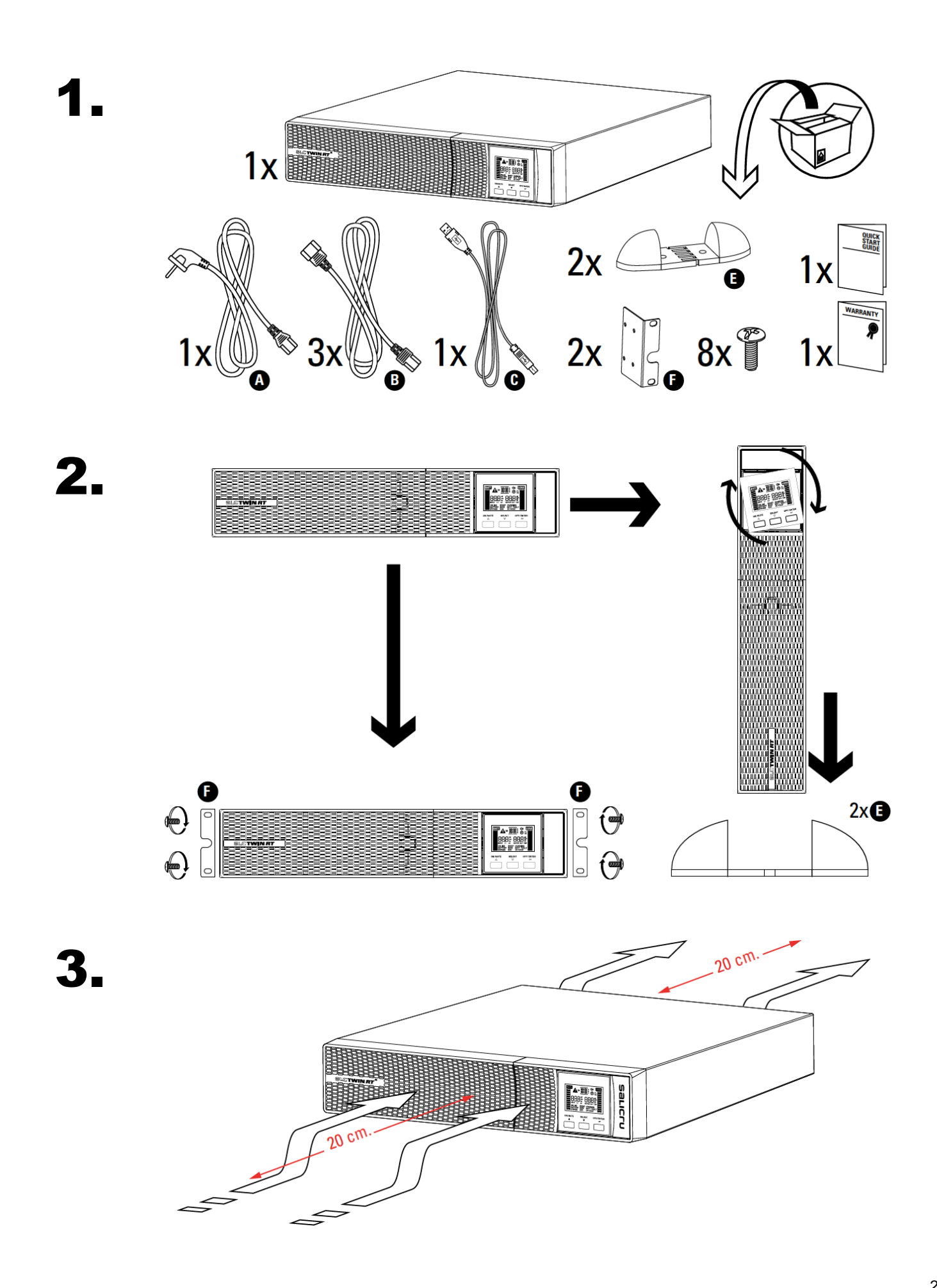

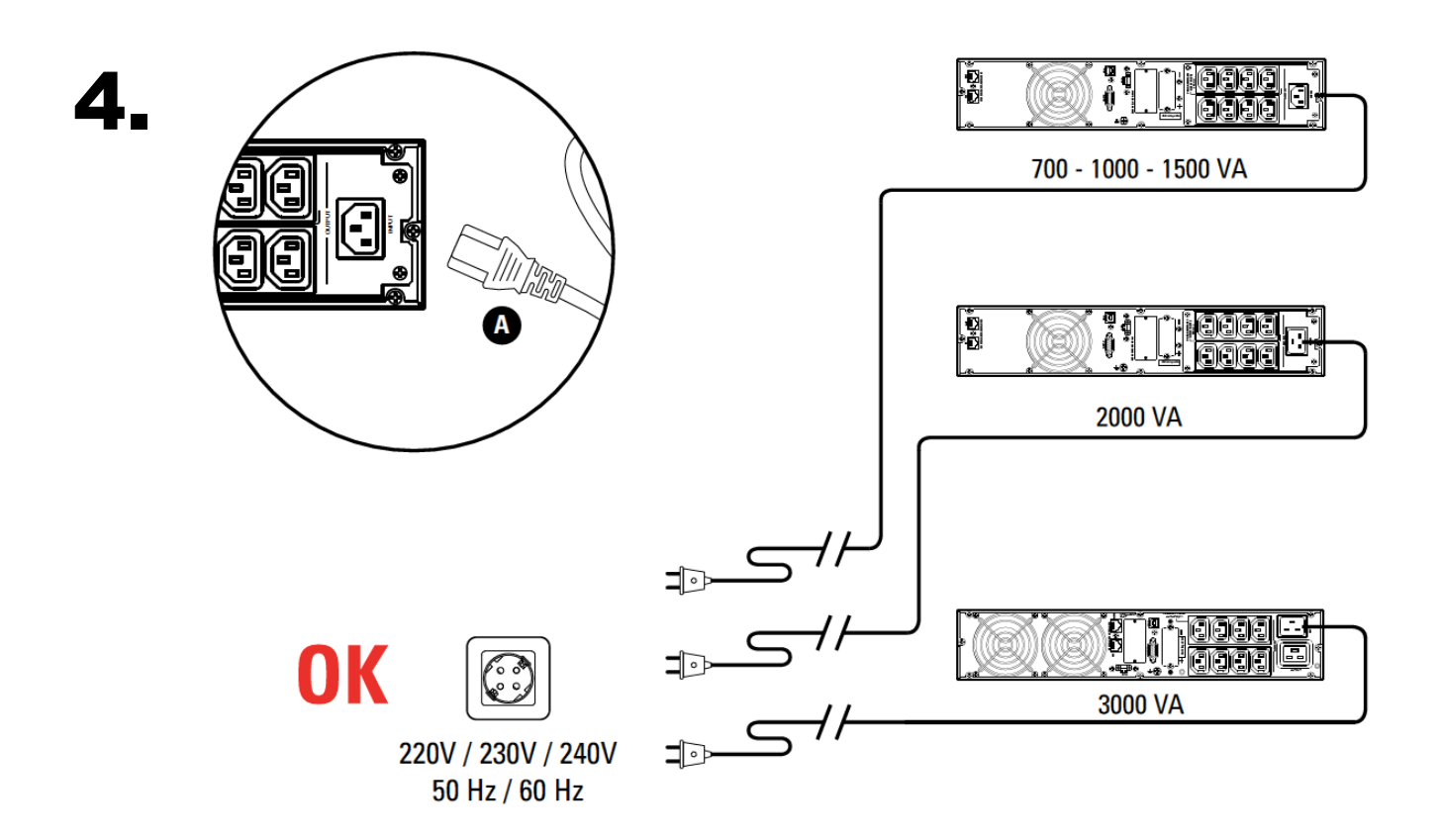

**Achtung:** Der grüne EPO-Stecker muss auf der USV-Rückseite eingesteckt sein.

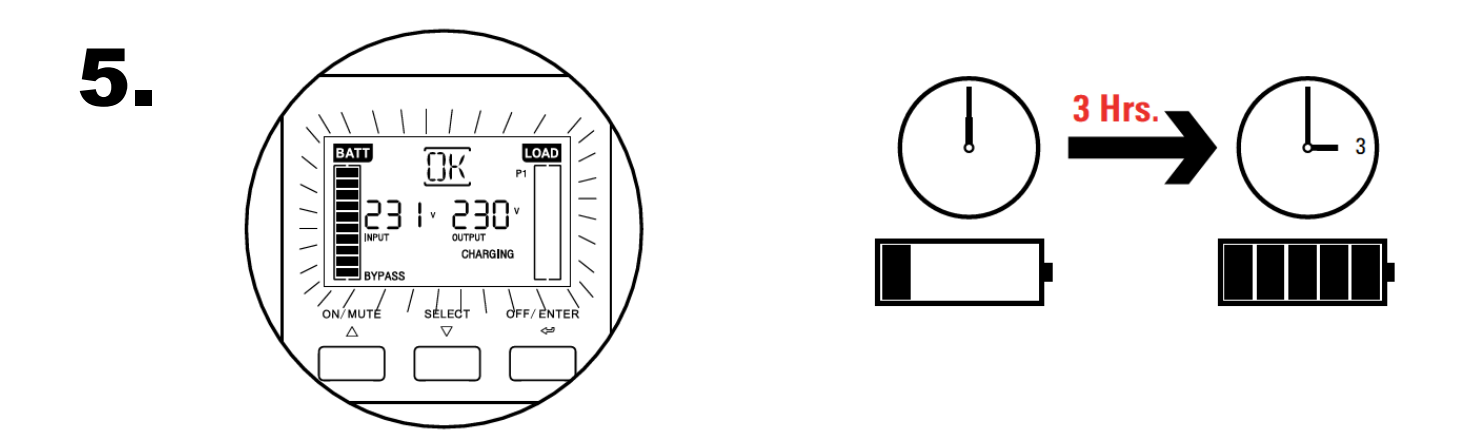

**Hinweis:** USV ist startbereit und geht in den Bypassbetrieb. Bis die Batterien vollständig aufgeladen sind, dauert es ca. 4h.

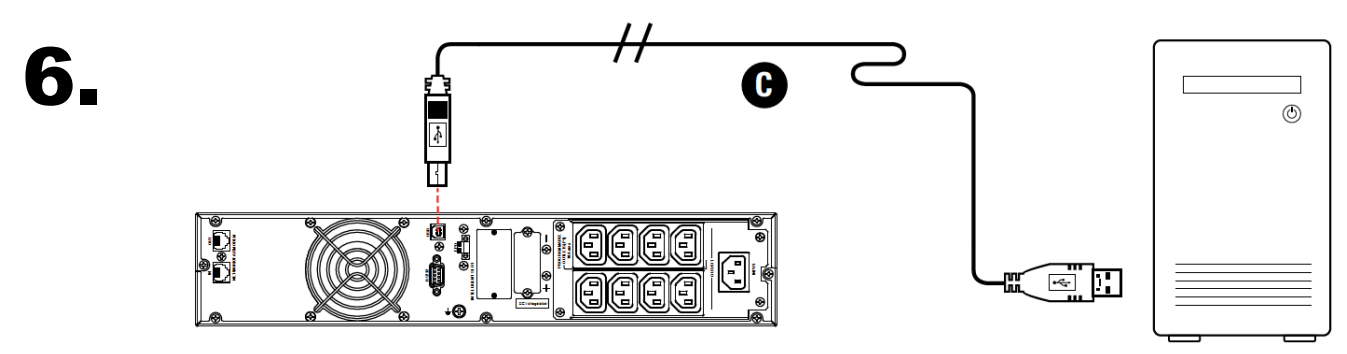

700 - 1000 - 1500 VA

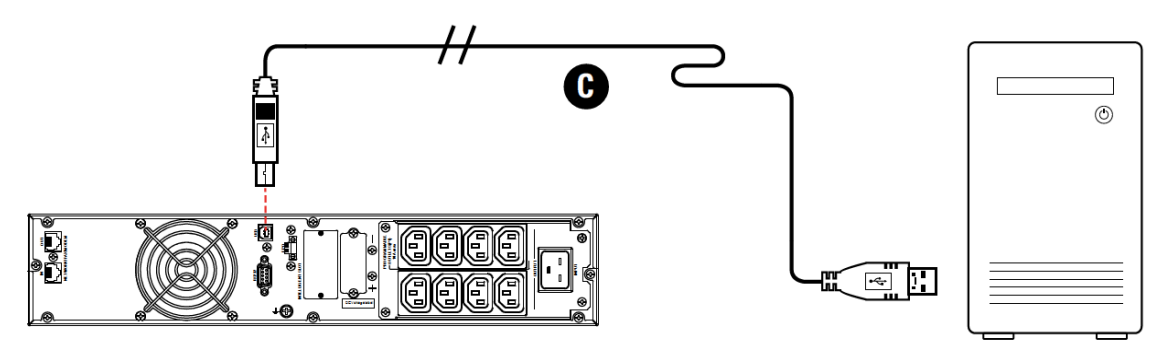

2000 VA

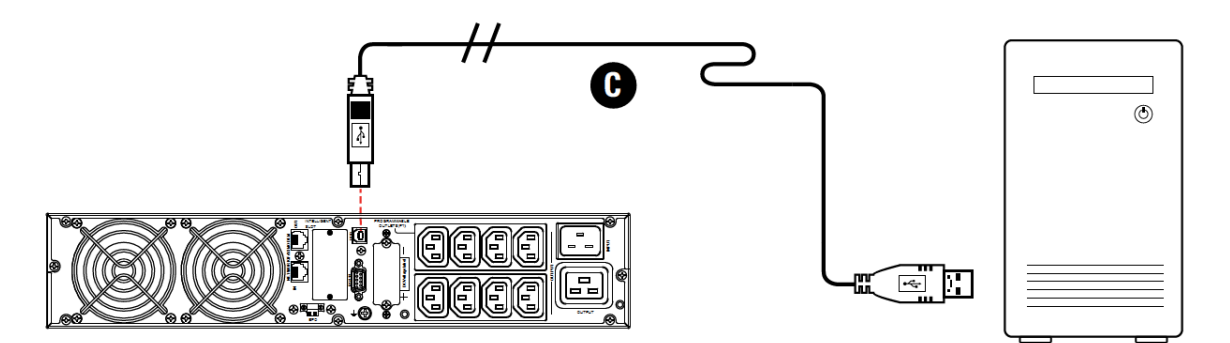

3000 VA

.

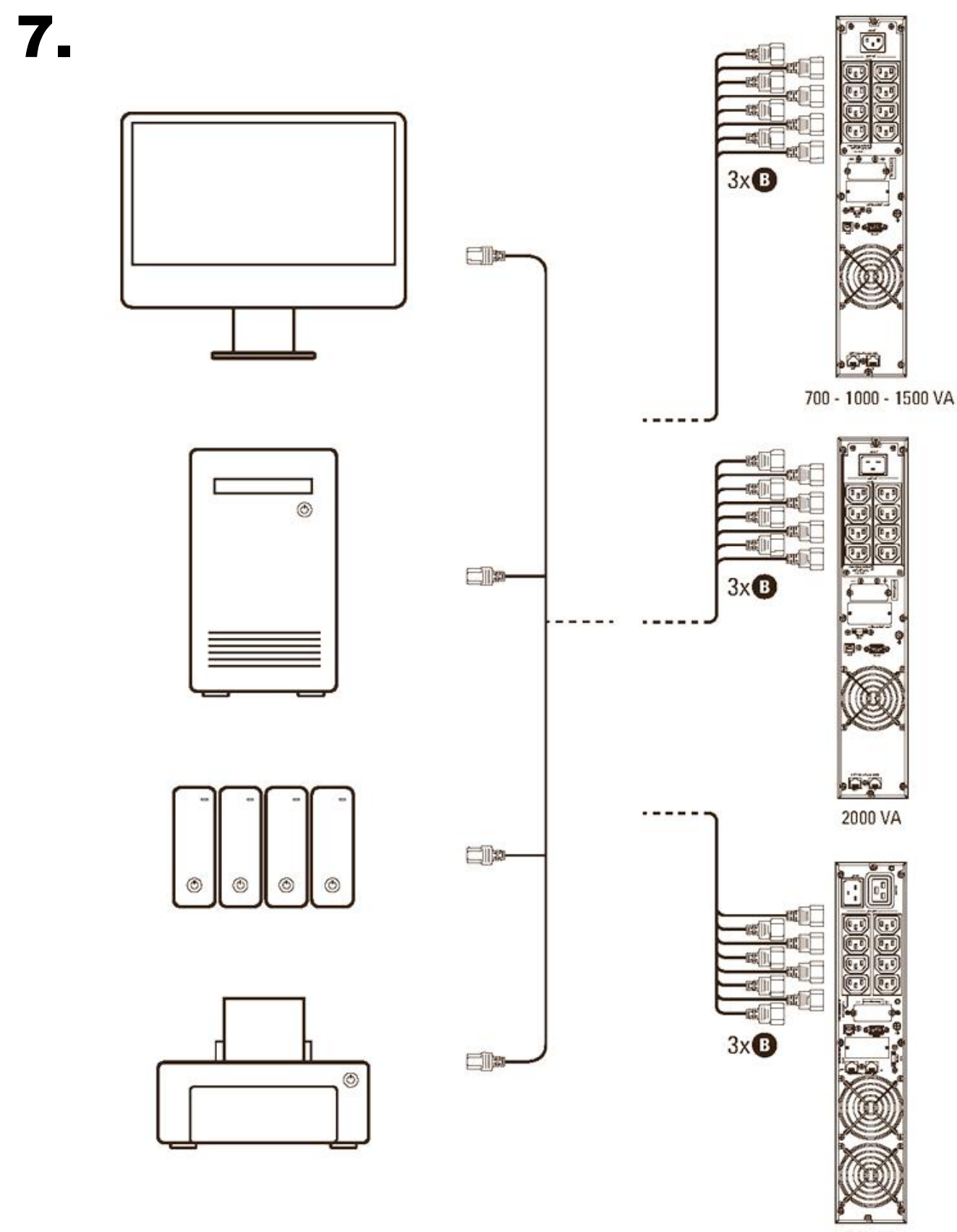

3000 VA

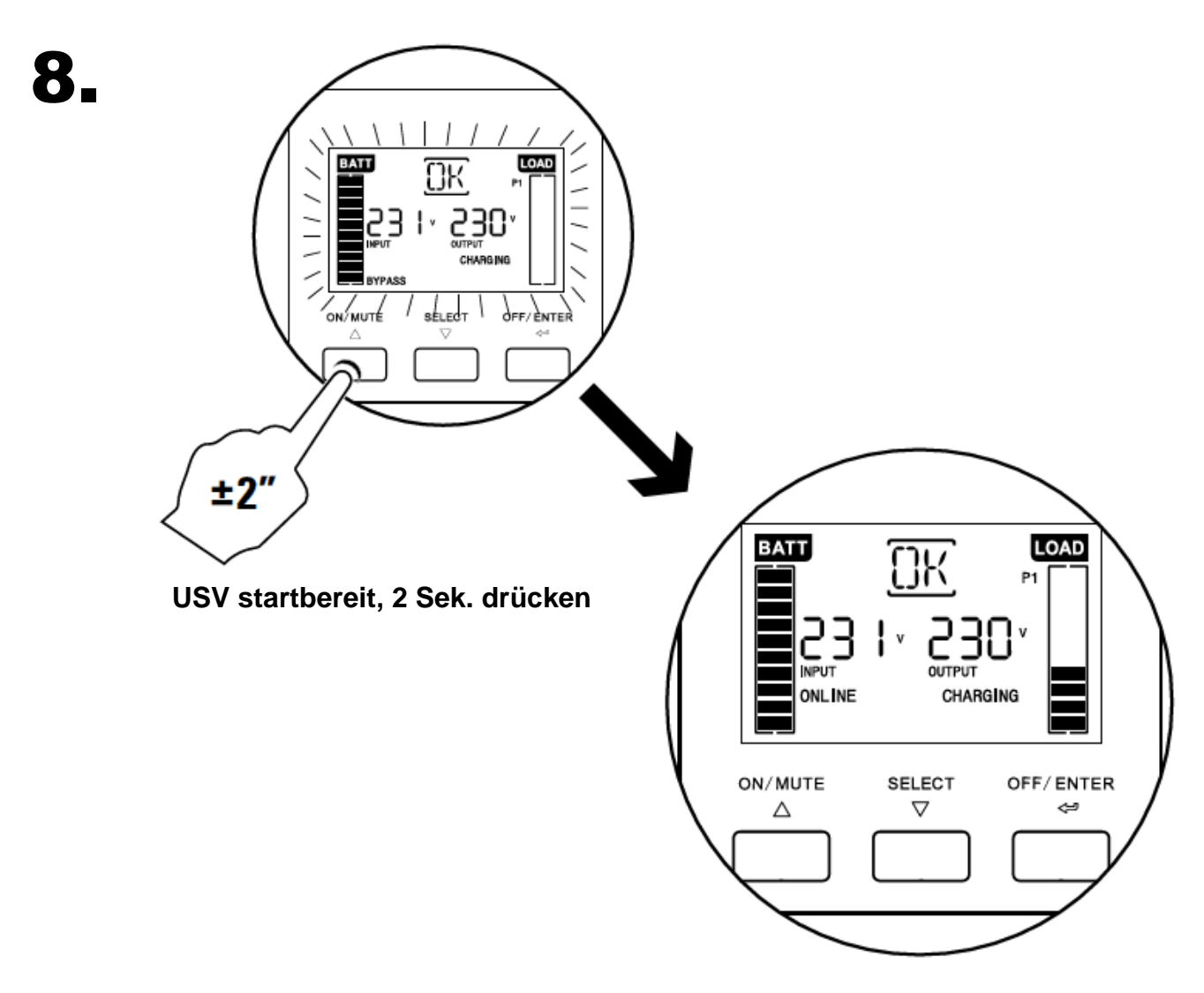

**Anzeige: USV-Normalbetrieb**

## **Empfohlene Absicherungen**

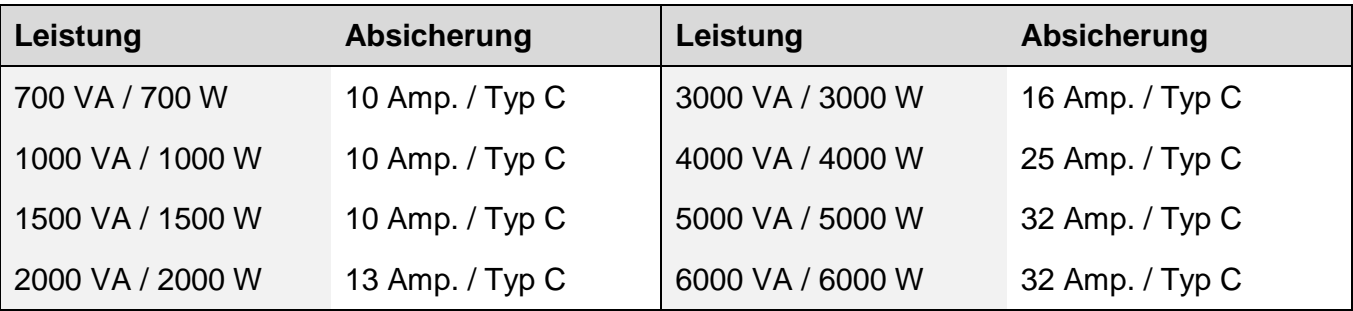

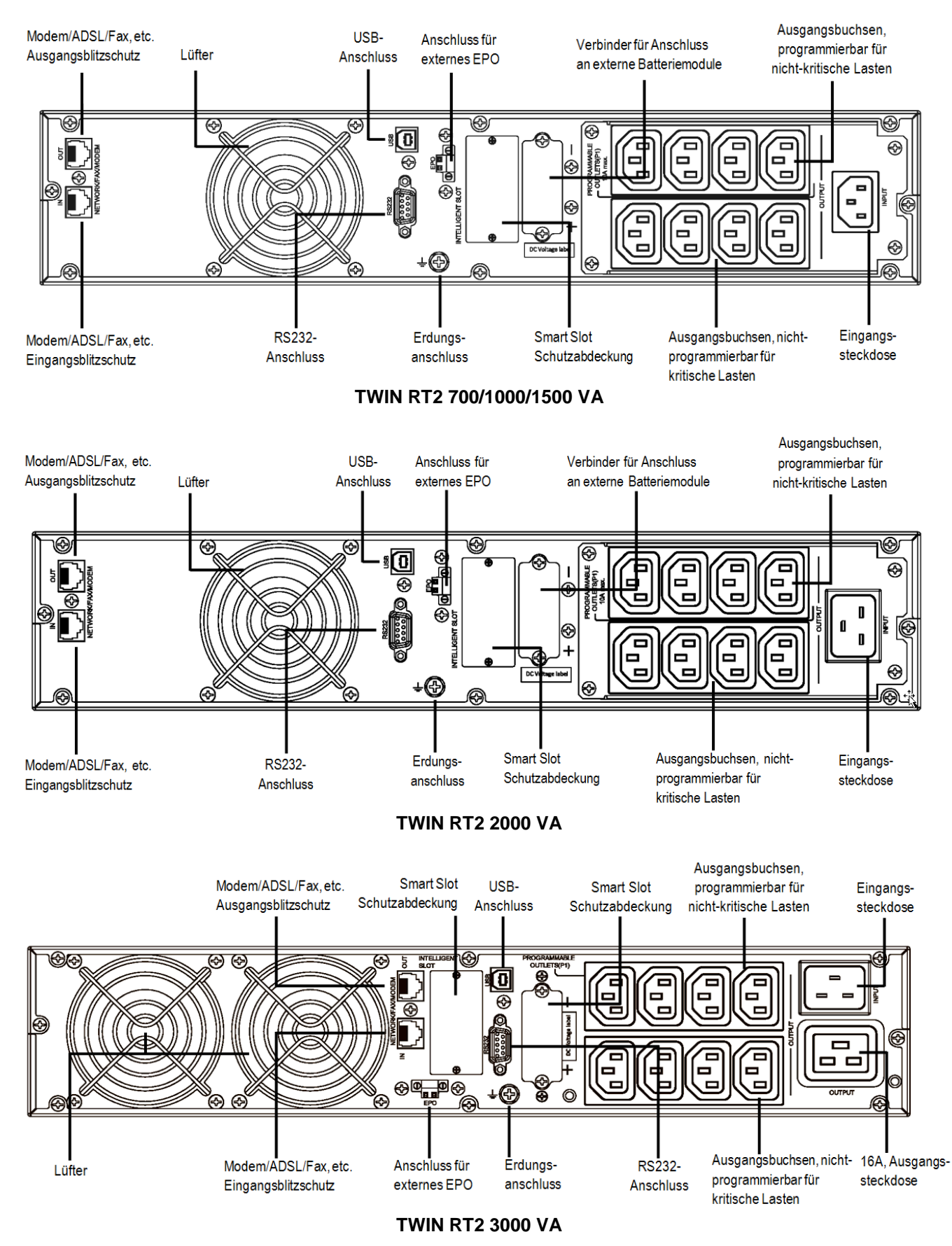

#### **Elektro- und Datenanschlüsse**

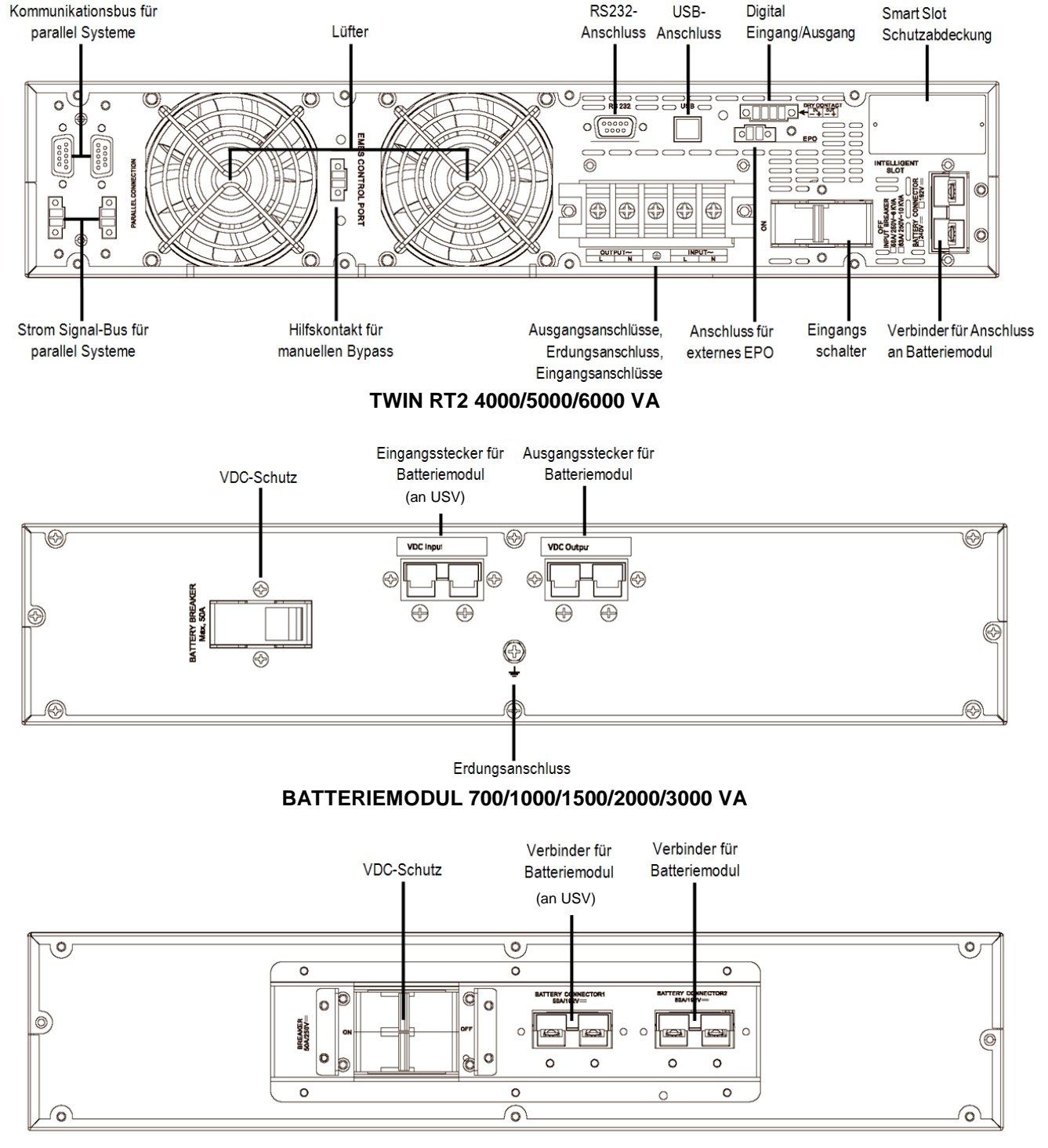

#### **BATTERIEMODUL 4000/5000/6000 VA**

![](_page_7_Figure_2.jpeg)

**PDU 4000/5000/6000 VA**

### **Batterie aktivieren**

**Hinweis:** Aus Sicherheitsgründen wird die USV-Anlage nicht mit angeschlossenen Batterien geliefert. Zur Aktivierung der Batterie muss die Frontblende der USV-Anlage entfernt werden.

#### **Gehen Sie wie folgt vor:**

- 1. Frontblende nach vorne ziehen (siehe Abbildung)
- 2. Die beiden roten Batteriestecker miteinander verbinden
- 3. Frontblende in umgekehrter Reihenfolge wieder an USV-Anlage verbinden

![](_page_8_Picture_6.jpeg)

**Frontblende entfernen Batteriestecker verbinden Frontblende platzieren**

## **Anschluss Batteriemodul**

*Achtung: Bevor Sie die USV mit dem Batteriemodul verbinden, vergewissern Sie sich, dass die USV und die Verbraucher ausgeschaltet sind und die Batteriespannung aller Batterien ohne Ausnahme gleich ist. Wenn die Batterien vom Benutzer selbständig installiert werden, muss die Schutzsicherung oder der Isolator deaktiviert werden.* 

#### **Gehen Sie wie folgt vor:**

- 1. Der Anschluss des Batteriemoduls an die USV erfolgt über das Kabel mit beidseitig polarisierten Steckern.
- 2. Stecken Sie den Stecker eines Kabelendes in die entsprechende Buchse an der USV und das andere Kabelende in das Batteriemodul.

**Hinweis:** Auf die gleiche Weise können Batteriemodule parallel verbunden werden, da jedes von ihnen zwei Verbinder aufweist.

3. Jedes Batteriemodul ist nur für ein einzelnes Gerät einsetzbar. Zwei Geräte dürfen nicht an dasselbe Batteriemodul angeschlossen werden.

**Hinweis:** Ebenso ist bei Parallelsystemen (bei Modellen von 4, 5 und 6 kVA) vorzugehen. Jede USV ist mit ihren eigenen Batteriemodulen verbunden. Sie sollten unabhängig voneinander als einzelne USV betrieben werden.

4. Die Abbildung zeigt den Anschluss einer 4 kVA-USV in einer Rack-Installation mit zwei Batteriemodulen.

**Hinweis:** Bei einer grösseren Anzahl von Modulen gehen Sie analog wie in der Abbildung vor.

![](_page_9_Figure_3.jpeg)

**Beispiel: TWIN RT2 4000 VA (Rack-Montage) mit zwei Batteriemodulen**

## **Bedienfeld und Display**

![](_page_10_Figure_1.jpeg)

#### **Einstellungsparameter auf dem Display:**

- **Parameter 1: Code des Einstellungsmenüs.**
- Parameter 2 und 3: Konfigurations- oder Wertoptionen für jedes Einstellungsmenü. Wählen Sie mit den Tasten "auf" oder "ab", um die Menüs/Parameter zu ändern.

**Hinweis:** Alle Parametereinstellungen werden gespeichert, wenn die USV vollständig heruntergefahren ist, vorausgesetzt, dass die internen oder externen Batterien angeschlossen sind. Wenn keine vollständige Abschaltung durchgeführt wird, wird die Einstellung nicht gespeichert.

## **Einstellung der Batterieerweiterung**

Standardmodelle sind mit den Werkseinstellungen konfiguriert, daher müssen keine Aktionen ausgeführt werden. Für erweiterte Backup- und B1-Modelle muss jedoch der Wert auf die Gesamtkapazität des Akkus eingestellt werden. Der Hauptgrund für die Einstellung (hat keinen Einfluss auf die korrekte Funktionsweise der USV, wird jedoch empfohlen) ist:

- Der Ladestrom der Batterien steht in direktem Zusammenhang mit der Kapazität des Batteriepacks. Das Ladegerät passt den Ladefaktor automatisch an den Wert der eingegebenen Gesamtkapazität bis zum Maximum des möglichen Stroms an. Dies führt zu einem schnelleren Laden und somit zu einer höheren Verfügbarkeit und einem sofortigen Backup bei häufigen Netzausfällen.
- Die Eingabe des Wertes in Ah ist wichtig, damit die Steuerung das auf dem LCD-Display verfügbare Backup ohne weitere Änderungen berechnen und anzeigen kann.

**Hinweis:** Jede Änderung des Akkupacks führt zu einer Neujustierung, so dass bei zukünftigen Erweiterungen der Wert angepasst werden muss.

#### **Ah-Konfiguration des Parameters 12 (für Leistungen von 1000-3000 VA)**

**Hinweis:** Um diese Einstellung durchzuführen, muss die USV-Anlage auf Bypassbetrieb umgestellt werden. Anschliessend die Taste 'Select⊽' für ca. 3 Sekunden gedrückt halten, um in die Einstellung zu kommen.

#### **1. Standard-USV mit Batterieerweiterung:**

Sie werden von einem Standardmodell plus dem Batteriemodul oder den Batteriemodulen konfiguriert. Die Batteriekapazitäten sind in der nachfolgenden Tabelle hinterlegt.

#### *Beispiel:*

USV TWIN RT2 1500 mit Batterieerweiterung 9Ah + 18Ah = 27 Ah (Eingabewert für Parameter 12)

#### **2. USV-B1-Modell mit Batterieerweiterung**

B1-Modelle haben keine internen Batterien in der gleichen Box, daher wird immer ein Batteriemodul benötigt.

#### *Beispiel:*

B1-USV TWIN RT2 1500 mit 3 Batterieerweiterungen  $3 \times 18$  Ah = 54 Ah (Eingabewert für Parameter 12)

![](_page_11_Picture_165.jpeg)

**Parameter 1 - Code-Liste 1000-3000 VA**

#### **Ah-Konfiguration des Parameters 17 (für Leistungen von 4000-6000 VA)**

**Hinweis:** Um diese Einstellung durchzuführen, muss die USV-Anlage auf Bypassbetrieb umgestellt werden. Anschliessend die mittleren beiden Tasten 'Test $\triangle'$ + 'Mute $\overleftrightarrow{\nabla'}$ ' zusammen für ca. 3 Sekunden gedrückt halten, um in die Einstellung zu kommen.

#### **1. Standard-USV und B1-Modell mit Batterieerweiterung:**

Bei Standard USV-Anlagen mit internen Batterien oder B1-USV-Anlagen wird der Wert auf die Gesamtzahl der Batteriemodule einschliesslich des zum Standardgerät gehörenden Moduls eingestellt, es sei denn, es handelt sich um eine B1-USV ohne Akkumulatoren.

- Parameter 3 auf die Anzahl der Batteriemodule einstellen.
- Wenn externe Batterien unabhängig voneinander installiert werden, müssen die variablen in der Reihenfolge eingegeben werden, um den Wert zu bestimmen.

#### **Gehen Sie wie folgt vor, um den Wert zu definieren:**

Teilen Sie die Ah's der installierten Batterien durch 7Ah für die 4 - 6 kVA. Wenn der erhaltene Wert nicht exakt ist, runden Sie ab.

#### *Beispiel:*

USV TWIN RT2 5000 mit Batterieerweiterung 45 Ah / 7 Ah = 6.4 Ah (abrunden auf 6 Ah = Eingabewert für Parameter 17)

![](_page_12_Figure_10.jpeg)

**Display-Anzeige einer 4 kVA USV**

#### **Batteriepaket Anzeige**

(Beispiel: 001 = 1 Batteriemodul) Max. 2 Batteriemodule bei Standard USV

*Hinweis: Mehrere Batteriemodule nur bei B1-USV-Modellen möglich)*

| Code | <b>Bezeichnung</b>                  |                                      |
|------|-------------------------------------|--------------------------------------|
| 01   | Ausgangsspannung                    | Output voltage                       |
| 02   | Ausgangsfrequenz                    | <b>Output frequency</b>              |
| 05   | ECO aktivieren / deaktivieren Modus | ECO enable/disable mode              |
| 08   | Einstellung des Bypass-Modus        | <b>Bypass mode setting</b>           |
| 09   | Max. Batterieentladezeiteinstellung | Max. battery discharge time setting  |
| 10   | Reserviert                          | Reserved                             |
| 11   | Reserviert                          | Reserved                             |
| 12   | Hot-Standby-Funktion                | Hot standby function                 |
| 17   | Einstellung der Batteriemodulnummer | <b>Battery module number setting</b> |

**Parameter 1 - Code-Liste 4000-6000 VA**

#### **Batterieeigenschaften**

![](_page_13_Picture_195.jpeg)

**Batterieeigenschaften des Standard USV-Modells**

![](_page_13_Picture_196.jpeg)

**Batterieeigenschaften der Batterieerweiterung**

## **PDU-Anschluss (ab 4 kVA)**

Zusammen mit der USV (ab 4 kVA) wird eine PDU mit mehreren 10 und 16A IEC-Ausgangssteckern mit dem jeweiligen Leistungsschalter geliefert. Wenn der Einsatz der PDU erforderlich ist, um die Lasten mit Strom zu versorgen, müssen die Eingangskabel an den USV-Ausgang angeschlossen werden, wobei die folgende Zuordnung zu beachten ist:

- Schwarzes oder braunes Kabel zu Phase U (L)
- Rotes oder blaues Kabel zum Neutralleiter (N)
- Grün-gelber Kabel zum Erdungsanschluss  $(\oplus)$

In Bezug auf den Schutz, der am Ausgang der USV platziert werden muss – wenn die PDU nicht verwendet wird – empfehlen wir, die Ausgangsleistung über mindestens vier Leitungen zu verteilen. Jeder von ihnen wird einen Leistungsschalter mit einem Wert von einem Viertel der Nennleistung haben.

Diese Art der Verteilung der Ausgangsleistung ermöglicht es, dass im Fall eines Fehlers in einer der an das Gerät angeschlossenen Maschinen, der einen Kurzschluss hervorruft, nicht mehr als die unterbrochene Leitung beeinflusst wird. Die verbleibenden angeschlossenen Verbraucher haben aufgrund der Auslösung des Schutzes nur in der vom Kurzschluss betroffenen Leitung Kontinuität.

## **ViewPower Software**

ViewPower ist eine USV-Überwachungssoftware, die eine benutzerfreundliche Schnittstelle zur Überwachung und Kontrolle bietet. Sie bietet eine automatische Shutdown-Funktion für Systeme.

Mit der Software können die Benutzer die USV-Anlage im selben LAN über den RS232- oder USB-Kommunikationsanschluss überwachen und steuern, unabhängig davon, wie weit sie voneinander entfernt sind.

Wählen Sie das gewünschte Betriebssystem, um die Software herunterzuladen.

## **Software Download:**

<https://www.salicru.com/de-de/usb-rs-232-software.html>

## **USV-Modell Auswahl**

*Bei Einsatz der CS141 SNMP-Karte*

![](_page_14_Picture_101.jpeg)